## Multi Analyzer Software TETRA und DMR Netzwerkanalyse

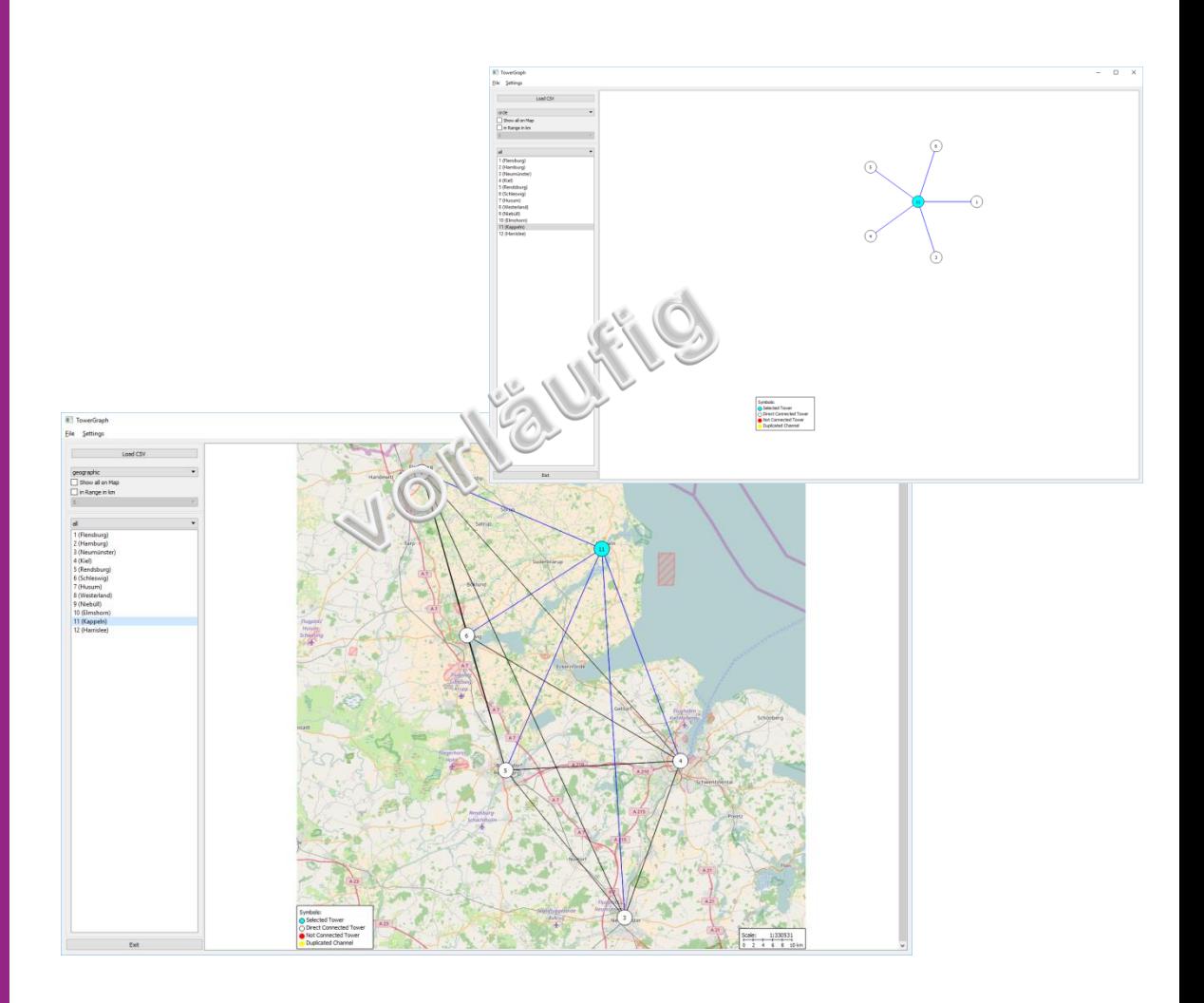

**Just a little bit more than analyzing…**

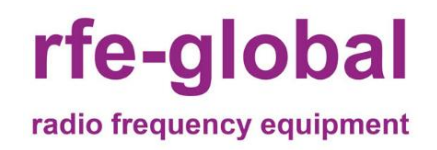

## Edition 03/2017

rfe-global GmbH

Marie-Curie-Str. 1

26129 Oldenburg (Oldb)

Tel: +49 441 36116 655 Fax: +49 441 36116 659 E-Mail: info@rfe-global.com

## **Beispiel einer Netzwerkanalyse (TETRA)**

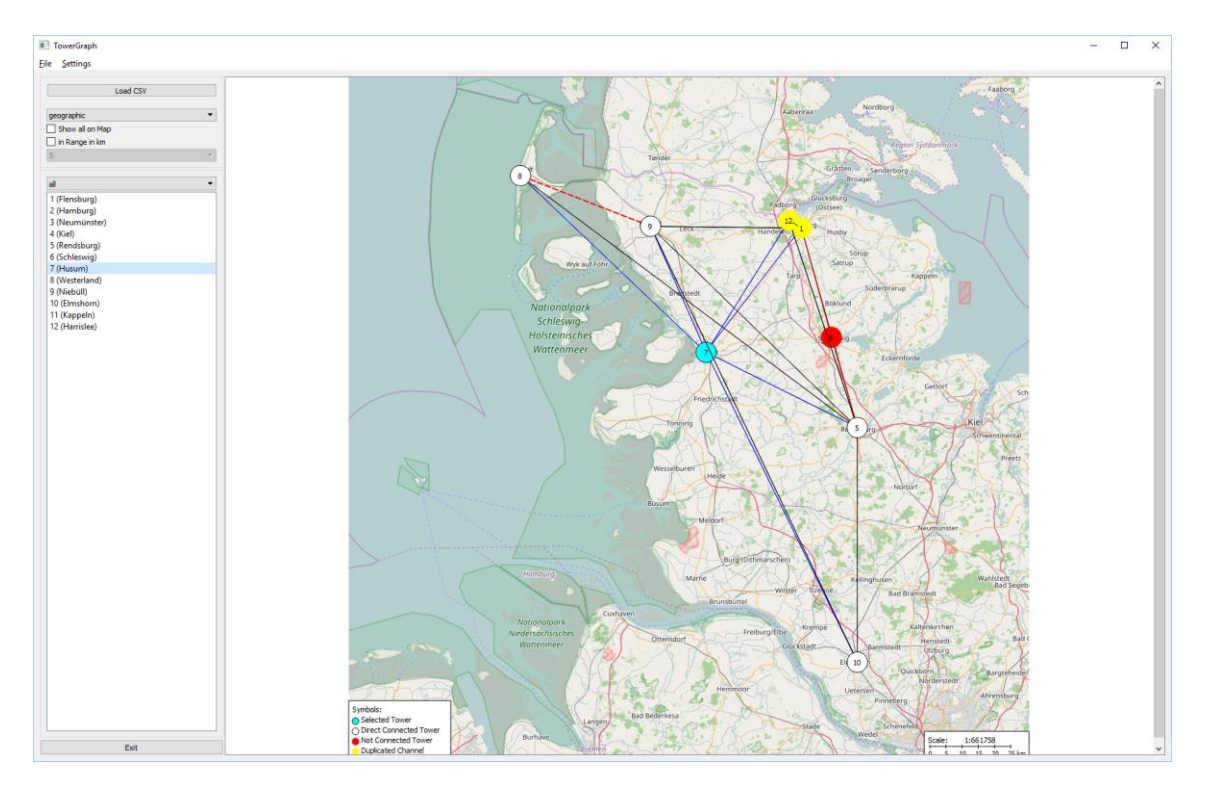

Abbildung 1: Die geografische Darstellung zeigt die Nachbarschaftsbeziehungen einer Basisstation (blau). Nachbarstationen mit derselben Kanalnummer sind gelb, andere Nachbarstationen sind weiß markiert. Ebenso werden Stationen ohne direkte Anbindung als roter Kreis dargestellt. Die Verbindungslinien geben die Beziehung der Stationen untereinander wieder, sodass nicht korrekt eingetragene Nachbarschaftsbeziehungen als rot gestrichelte Linien sichtbar werden.

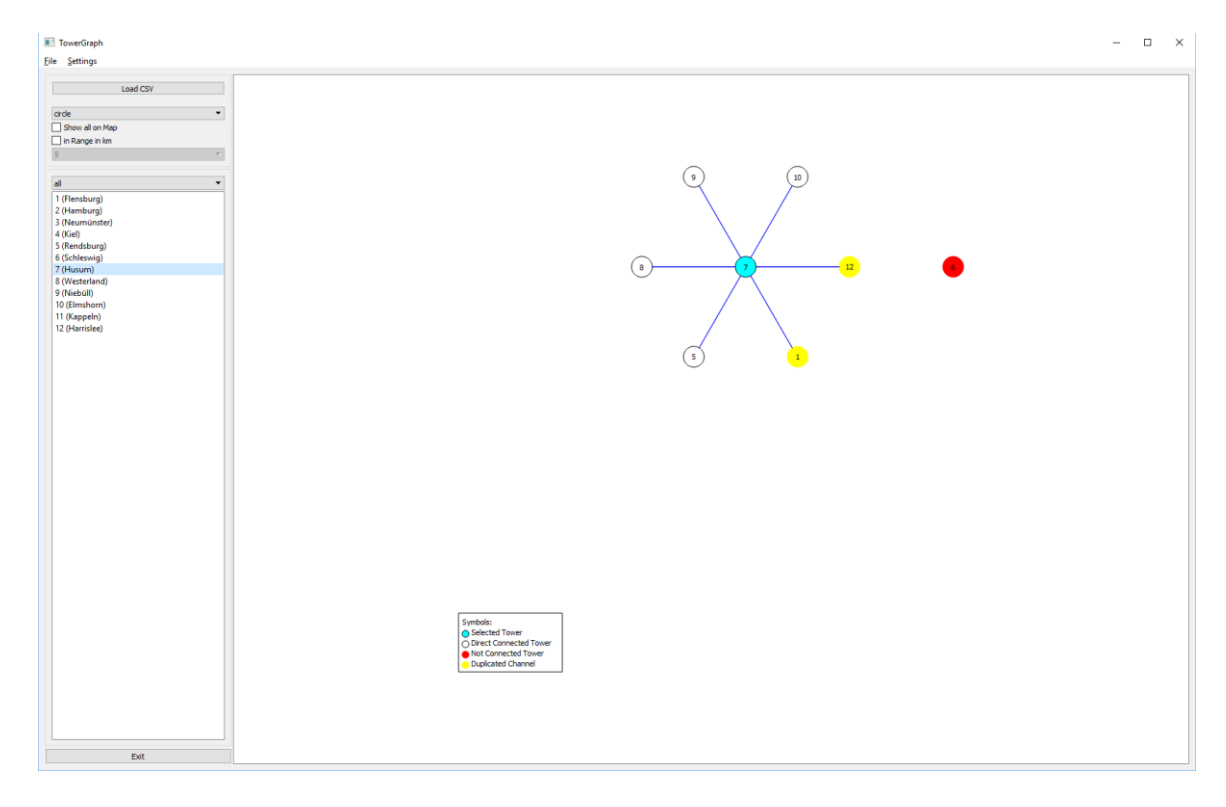

Abbildung 2: Dies ist eine modellhafte Ansicht der Kartendarstellung, um die Verbindungen der betrachteten Basisstation sowie deren Nachbarschaftsbeziehungen abzubilden.

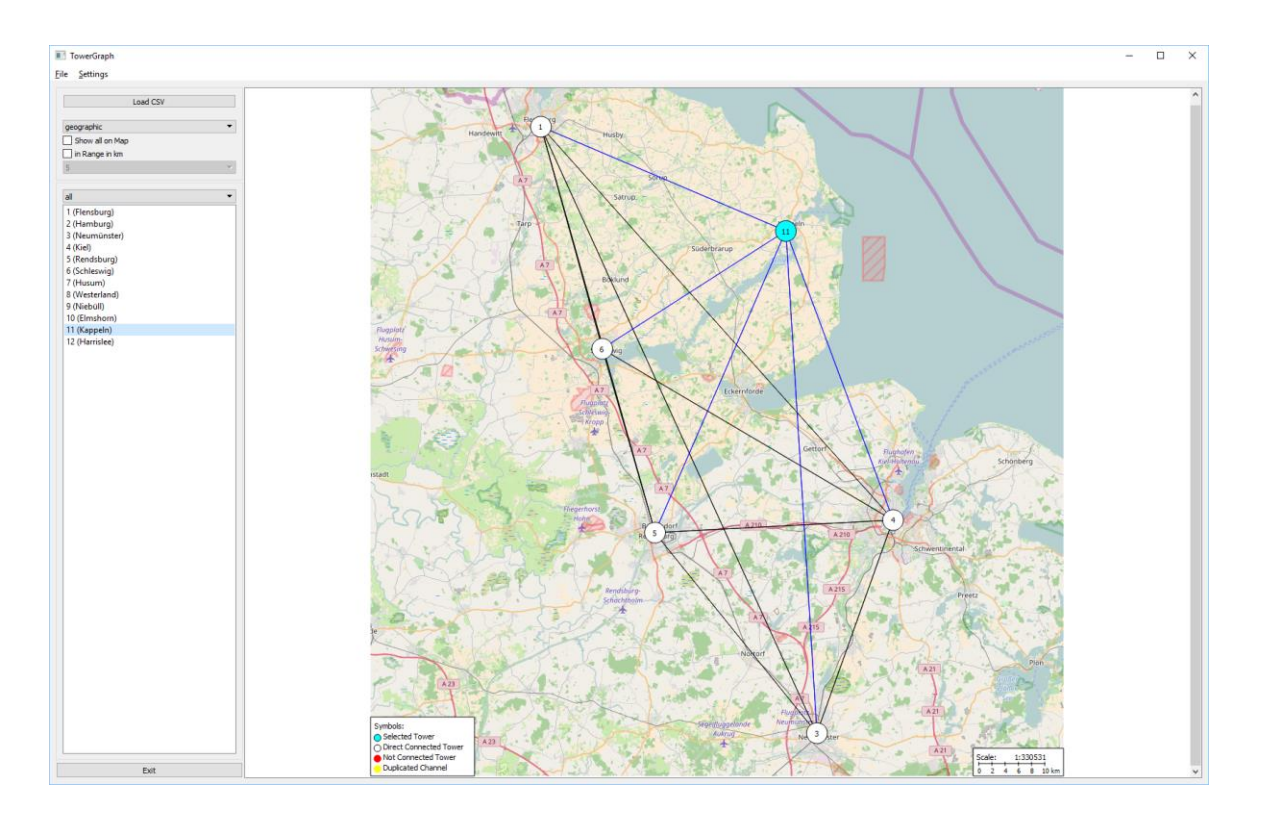

Abbildung 3: Hier ist die betrachtete Basisstation (blauer Kreis) sowie deren direkte Verbindungen (blaue Linie) zu den verbundenen Nachbarstationen (weißer Kreis) erkennbar. Die Verbindungen der Nachbarstationen untereinander sind als schwarze Linien dargestellt.

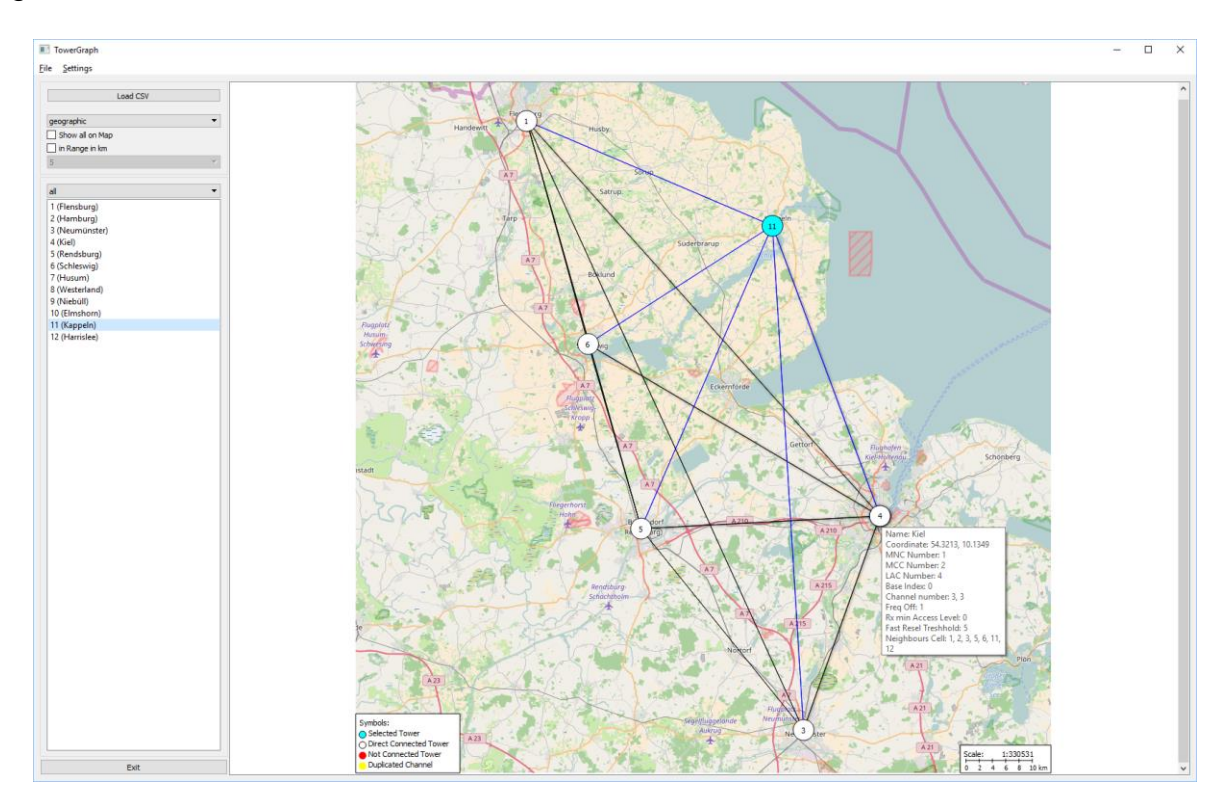

Abbildung 4: Durch das Überstreichen mit der Maus werden die Verbindungen der Basisstationen hervorgehoben und die vorhandenen Informationen aufgeblendet.

Zudem werden die Symbole im unteren Teil der Karte erklärt und der Maßstab angezeigt.

## MAS Spezifikationen

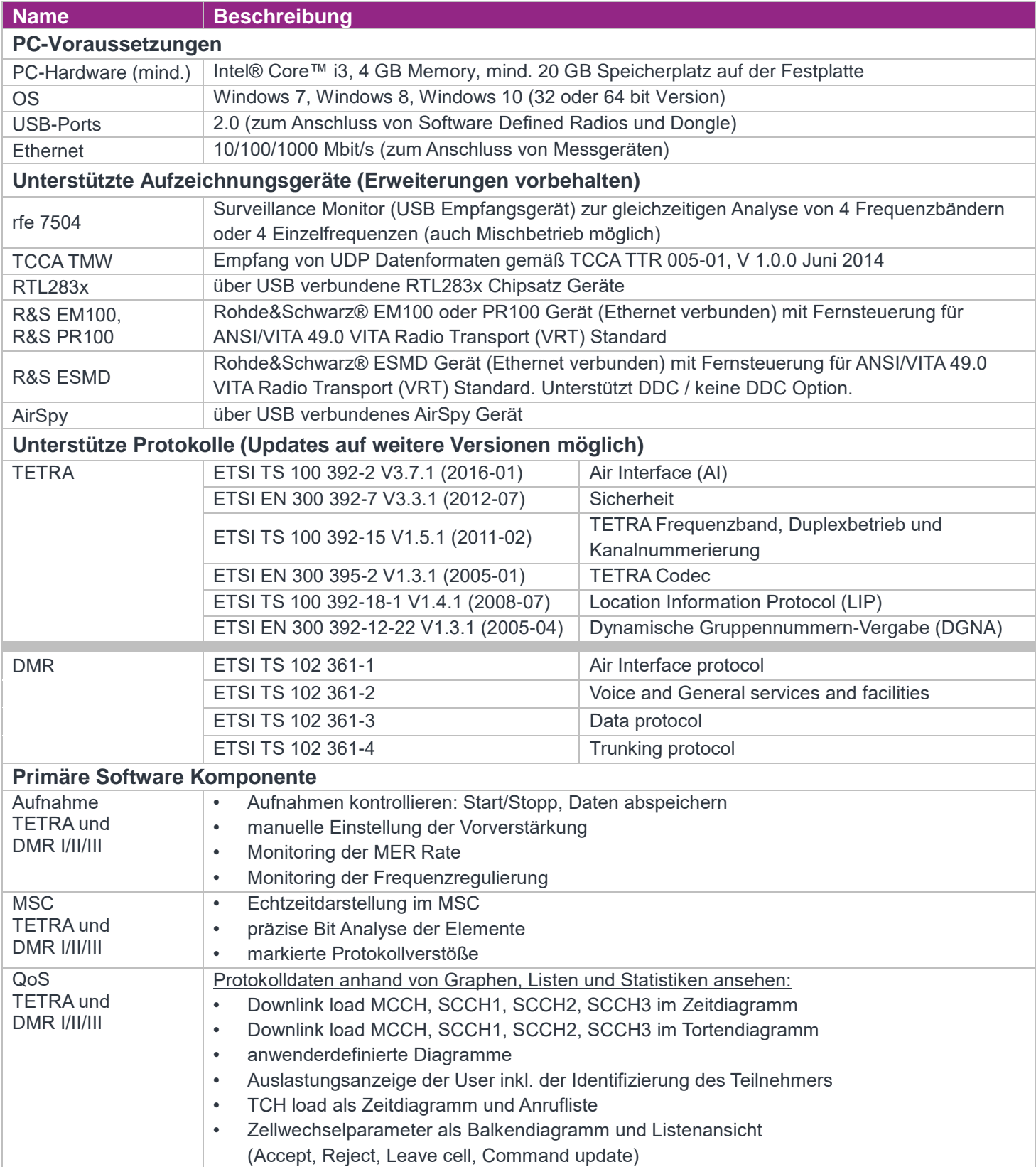

Gültigkeit des Datenblatts vorbehaltlich jedweder Änderungen der Software.

femvenner GmbH<br>Lieo Meither Str. 2 Vennet Chris Gurie Str. 2 Lise-Meitner-Str. 2  $V \subseteq 1111 \subseteq 1$ <br>
24941 Flensburg  $\bullet \bullet \bullet \bullet \bullet \bullet$ <br>
26129 Oldenburg Deutschland

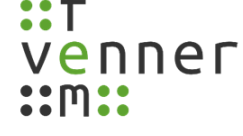

Entwicklung:<br>
exklusiver Vertrieb:<br>
exklusiver Vertrieb:

24941 Flensburg 261<sup>1</sup>

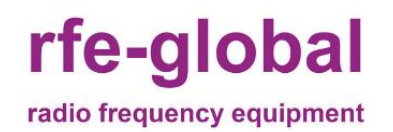